# V e r k ü n d u n g s b l a t t

der Universität Duisburg-Essen - Amtliche Mitteilungen

Jahrgang 17 Duisburg/Essen, den 08.08.2019 Seite 373 Nr. 76

Softwaregestütztes Verfahren zum Auffinden identischer Textstellen bei einem Plagiatsverdacht Stand: Juli 2019

## Amtliche Mitteilungen Nr. 76 Seite 374

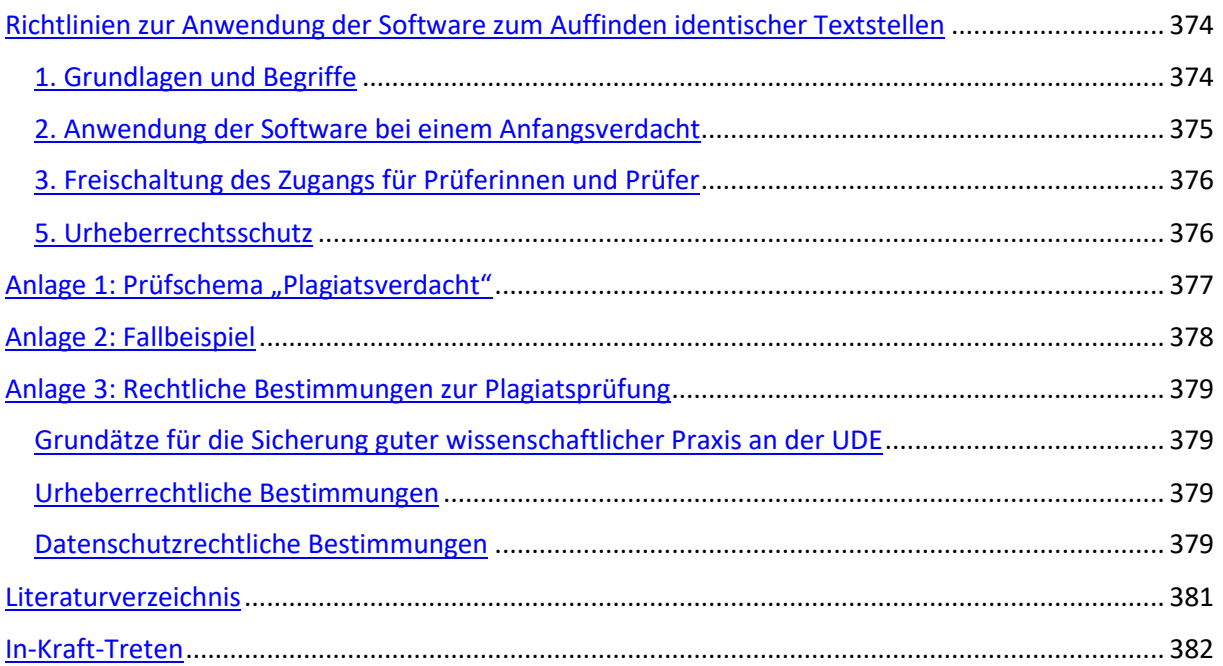

# <span id="page-1-0"></span>Richtlinien zur Anwendung der Software zum Auffinden identischer Textstellen

Die Erkennung von Plagiaten dient der Sicherung guter wissenschaftlicher Praxis an der UDE. Zur Unterstützung in Begutachtungsverfahren stellt die UDE den Prüferinnen und Prüfern eine Software zum Auffinden identischer Textstellen zur Verfügung. Dieses kann von diesen genutzt werden und sie bei der Erkennung von Plagiaten unterstützen, falls ein Anfangsverdacht vorliegt. Die Software wird hierzu zentral bereitgestellt.

### <span id="page-1-1"></span>1. Grundlagen und Begriffe

Die nachfolgende Darstellung beschränkt sich auf die Klärung der in der Anwendungsrichtlinie benutzten Begriffe. Eine Darstellung etwaiger definitorischer Schwierigkeiten und Fachkontexte findet sich in der Handreichung der Universität Kassel (Universität Kassel 2014, S. 2)<sup>1</sup>.

### Der Begriff "Plagiat"

 $\overline{a}$ 

(1) "Bei einem Plagiat maßt sich jemand eine fremde Urheberschaft bewusst an." (Horn 2015, S. 179) Dies stellt einen Verstoß gegen das Urheberrecht (das die Anerkennung fremder Urheberschaft fordert) und die Grundsätze des wissenschaftlichen Arbeitens dar. Da es sich bei einem bewussten Plagiat (das ist die bewusste Übernahme eines fremden Textes ohne Kenntlichmachung) um eine Täuschung handelt, finden die entsprechenden Vorschriften der Prüfungsordnungen zur Sanktionierung von Täuschungen Anwendung (vgl. Horn 2015, S. 180).

(2) Um sicherzustellen, dass die Prüfungsleistung persönlich erbracht wurde und um den Zweck der Prüfung (Ermittlung der Leistungsfähigkeit des Prüflings) und den Grundsatz der Chancengleichheit zu wahren (vgl.

<sup>1</sup> Universität Kassel (Hg.) (2014): Plagiat und Täuschung. Hinweise zu Plagiatsdetektion und zum Sanktionsverfahren für Prüferinnen und Prüfer. Online verfügbar unte[r http://www.uni-kassel.de/themen/uploads/media/handreichung\\_plagiate\\_2014\\_11.pdf,](http://www.uni-kassel.de/themen/uploads/media/handreichung_plagiate_2014_11.pdf) zuletzt geprüft am 19.12.2016.

Horn 2015, S. 180), werden Täuschungsversuche und -handlungen geahndet. Das bewusste Plagiieren ist eine solche Täuschung, denn der Prüfling hat versichert, dass er die Arbeit selbständig verfasst und keine anderen als die angegebenen Quellen und Hilfsmittel verwendet hat.

(3) Der Begriff Plagiat umfasst auch Ideendiebstahl, d.h. die unrechtmäßige Ausbeutung von Forschungsansätzen und Ideen. Hinweise zu den verschiedenen Plagiatsarten finden sich in dem Buch von Weber-Wulff (2013). Hochschulrechtliche Probleme werden von Gärditz (2013) behandelt.

(4) Auch bei sogenannten Eigen- bzw. Selbstplagiaten kann es sich um eine Täuschung über die (in der Regel in begrenzter Bearbeitungszeit) erbrachte Leistung des Prüflings handeln.

### Erkennen eines Plagiats

(5) Ein bewusstes Plagiat zu erkennen, erfordert mehrere Schritte, die aufeinander aufbauen:

- 1. Anfangsverdacht<sup>2</sup> (vgl. Universität Kassel 2014, S. 3).
- 2. Auffinden identischer Textstellen und Überprüfung der Verdachtsmomente (vgl. *[Abbildung 1](#page-4-1)*). Hierzu kann die Software eingesetzt werden.
- 3. Prüfung, ob diese Textstellen als Zitat gekennzeichnet sind. Hierzu kann die Software als Hilfsmittel genutzt werden.
- 4. Feststellen einer entsprechenden Intention durch die Prüfer und die Prüfungskommission (siehe *[Ab](#page-4-1)[bildung 1](#page-4-1)*). Andernfalls handelt es sich um eine "unbewusste Entlehnung oder Doppelschöpfung" (Horn 2015, S. 180).

(6) Falls kein Anfangsverdacht besteht, ist der Einsatz der Software zum Auffinden identischer Textstellen nicht vorgesehen. Ohnehin können nur die Punkte 2 und 3 in Abschnitt 1, Absatz 5 mit Hilfe einer Software zum Auffinden identischer Textstellen geprüft bzw. von dieser unterstützt werden. Dies ist der zweite Schritt des Prüfschemas in *[Abbildung 1](#page-4-1)* "Überprüfung der Verdachtsmomente".

Plagiate können also nicht von einer Software erkannt werden. Diese kann allenfalls identische Textstellen auffinden. Die Prüfung, ob es sich tatsächlich um ein bewusstes Plagiat handelt, obliegt in der ersten Stufe der Prüferin oder dem Prüfer und in der zweiten Stufe dem Prüfungsausschuss.

### Nutzungsberechtigter Personenkreis

-

(7) Der nutzungsberechtigte Personenkreis sind Prüferinnen und Prüfer von Arbeiten, deren Prüfung durch eine entsprechende Software (siehe Abschnitt 2, Absatz 3) in einer Studien-, Prüfungs-, Promotions- oder sonstigen Ordnung der Universität Duisburg-Essen vorgesehen ist.

### <span id="page-2-0"></span>2. Anwendung der Software bei einem Anfangsverdacht

(1) Prüferinnen und Prüfer können bei einem Anfangsverdacht Auszüge einer Arbeit auf einen Server hochladen und erhalten als Ergebnis einen Bericht, in dem Textstellen markiert sind, die mit fremden Texten übereinstimmen.

(2) Dieser Bericht gibt einen Hinweis auf ein mögliches Plagiat. Dieser muss durch eine persönliche Begutachtung der betroffenen Textstellen von der Gutachterin bzw. dem Gutachter überprüft werden.

<sup>&</sup>lt;sup>2</sup> Ein Anfangsverdacht ist ein mittelbarer Verdacht im Sinne der "Grundsätze für die Sicherung guter wissenschaftlicher Praxis" – Universität Duisburg-Essen (15.10.2014): Grundsätze für die Sicherung guter wissenschaftlicher Praxis. Online verfügbar unter [https://www.uni-due.de/imperia/md/content/zentralverwaltung/bereinigte\\_sammlung/3\\_50.pdf,](https://www.uni-due.de/imperia/md/content/zentralverwaltung/bereinigte_sammlung/3_50.pdf) zuletzt geprüft am 24.04.2017.

(3) Voraussetzung für die Anwendung der Software zum Auffinden identischer Textstellen ist eine entsprechende Regelung in der Prüfungsordnung. Eine Freischaltung gemäß Abschnitt 3 erfolgt nur, wenn eine solche Regelung besteht. Nur in diesem Fall darf die Zustimmung der bzw. des Vorsitzenden des Prüfungsausschusses zur Freischaltung gemäß Abschnitt 3, Absatz 1 erfolgen.

### <span id="page-3-0"></span>3. Freischaltung des Zugangs für Prüferinnen und Prüfer

(1) Um sicher zu stellen, dass die in diesen Richtlinien dargelegten Voraussetzungen beachtet werden, wird der Zugang zur Nutzung der Software zum Auffinden identischer Textstellen freigeschaltet. Hierzu ist die Zustimmung der bzw. des Vorsitzenden des zuständigen Prüfungsausschusses erforderlich.

(2) Die Freischaltung des Zugangs erfolgt über die E-Mail-Adresse [plagiate-info@uni-due.de](mailto:plagiate-info@uni-due.de) bzw. die Webseite [https://www.uni-due.de/plagiate/.](https://www.uni-due.de/plagiate/) An diese Adresse kann der Antrag auf Freischaltung mit der Zusicherung, dass die Zustimmung der bzw. des Vorsitzenden des zuständigen Prüfungsausschusses vorliegt, formlos gestellt werden.

### <span id="page-3-1"></span>5. Urheberrechtsschutz

(1) Die Textteile, die einen Anfangsverdacht begründen, werden ausschließlich zum Zwecke der Überprüfung übertragen. Dies ist durch die Konfiguration des Systems gewährleistet.

(2) Die übermittelten Textstellen werden nicht auf dem Server gespeichert. Dies ist durch die Konfiguration des Systems gewährleistet.

(3) Die übermittelten Textstellen sind zu keinem Zeitpunkt für Dritte einsehbar. Dies ist durch die Konfiguration des Systems und die Verwendung sicherer Verschlüsselungsverfahren (HTTPS oder vergleichbar) gewährleistet.

(4) Die Daten werden verschlüsselt übertragen. Sie werden auf dem Server nur zum Zwecke der Überprüfung entschlüsselt.

# <span id="page-4-0"></span>Anlage 1: Prüfschema "Plagiatsverdacht"

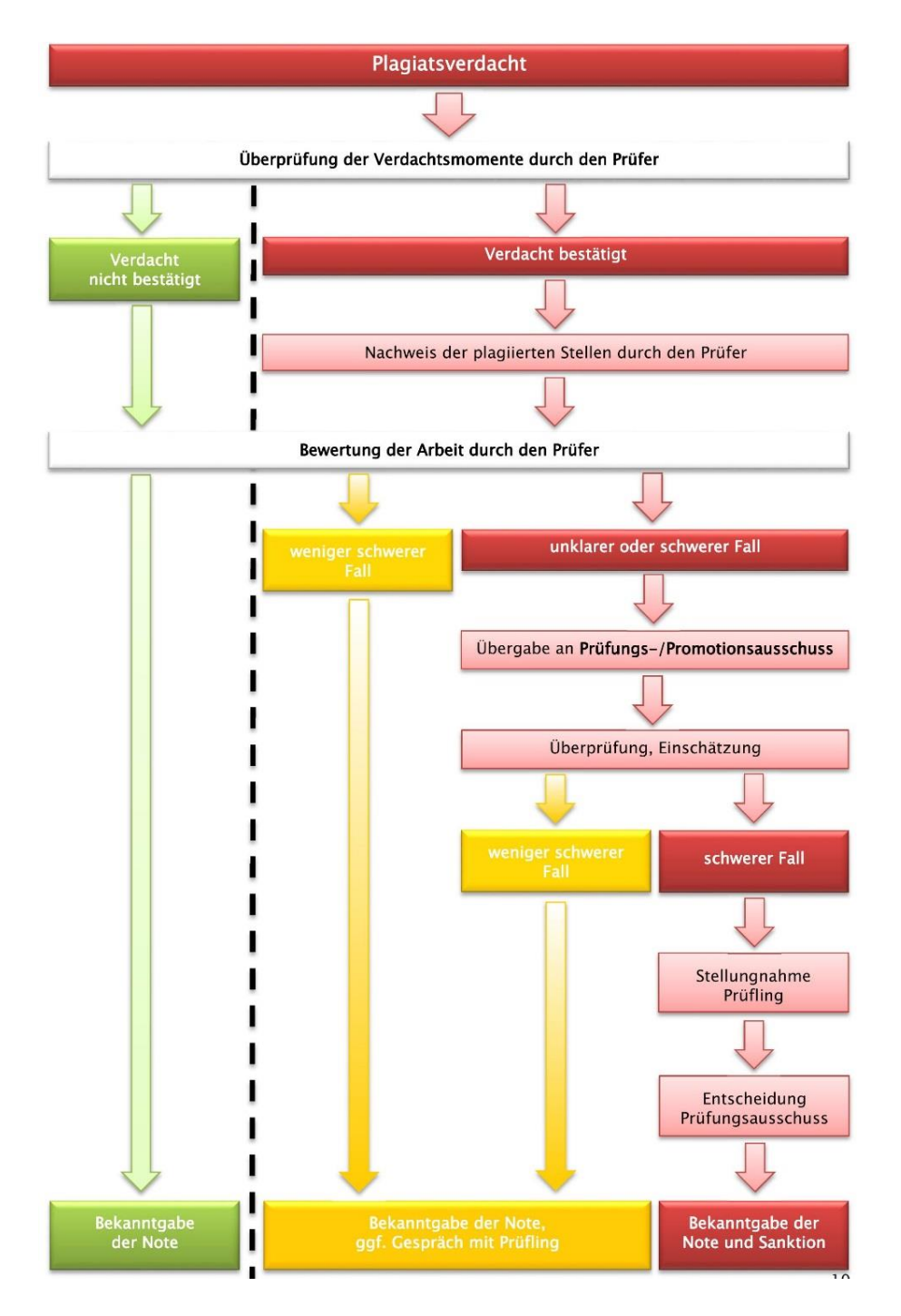

# $\leftarrow$  Software

Zweck: Überprüfung der Verdachtsmomente, d.h. Nachweis identischer Textstellen, die nicht als Zitat gekennzeichnet sind

## **Minder schwerer Fall**

Unbeabsichtigte Kopie: "unbewusste Entlehnung" oder "Doppelschöpfung" (kein bewusstes Plagiat)

#### **Begutachtung von Semester oder Abschlussarbeiten**

<span id="page-4-1"></span>*Abbildung 1: Prüfschema "Plagiatsverdacht" (Universität Kassel 2014, S. 10).*

# <span id="page-5-0"></span>Anlage 2: Fallbeispiel

Bei der Begutachtung der Dissertation des Doktoranden D entsteht beim Prüfer P der Verdacht, dass diese ein Plagiat enthalten könnte.

P hält den Anfangsverdacht (siehe Universität Kassel 2014, S. 3) fest. Zum Nachweis und zur Einschätzung des Schweregrades will er verdächtige Stellen mit Hilfe der Software zum Auffinden identischer Textstellen prüfen.

Hierzu beantragt er einen Zugang. Er wendet sich an den Vorsitzenden des Prüfungsausschusses S. Dieser stimmt der Freischaltung zu, da die Prüfungsordnung der Fakultät einen Passus enthält, der den Einsatz einer Software zum Auffinden identischer Textstellen vorsieht (Universität Duisburg-Essen 19.01.2015).

Falls die Prüfungsordnung keinen entsprechenden Passus vorsieht, erteilt S keine Zustimmung und P erhält keine Freigabe (siehe Universität Duisburg-Essen 2017a für eine Übersicht der Prüfungsordnungen).

Die Freischaltung beantragt P formlos per E-Mail unter der in Abschnitt 3, Absatz (2) genannten E-Mail-Adresse. In dieser E-Mail bestätigt er, das der Vorsitzende des Prüfungsausschusses zugestimmt hat und dass er (P) die "Richtlinien zur Anwendung der Software zum Auffinden identischer Textstellen" kennt und beachten wird.

P erhält eine Freischaltung und kann die Software nutzen.

Er lädt die Arbeit als Datei auf den Server hoch. Er erhält einen Bericht, in dem Stellen gekennzeichnet sind, die mit anderen Texten aus dem Repository der Software zum Auffinden identischer Textstellen übereinstimmen.

Wenn diese nicht als Zitat gekennzeichnet sind und wenn es sich nicht um Handbuchwissen oder Doppelschöpfungen oder unbewusste Entlehnungen (siehe rechte Spalte in *[Abbildung 1](#page-4-1)*) handelt, erhärtet sich für P der Verdacht eines Plagiats. Er lädt D zu seinem Gespräch ein und macht das weitere Vorgehen vom Ergebnis dieses Gesprächs abhängig (siehe *[Abbildung 1](#page-4-1)* unten).

# <span id="page-6-0"></span>Anlage 3: Rechtliche Bestimmungen zur Plagiatsprüfung

### <span id="page-6-1"></span>Grundätze für die Sicherung guter wissenschaftlicher Praxis an der UDE

Eine Übersicht zum Thema Plagiate an der UDE zu finden unter (Universität Duisburg-Essen 2017b). Hier ist insbesondere. Dort sind auch die "Grundsätze guter wissenschaftlicher Praxis" (Universität Duisburg-Essen 15.10.2014) verlinkt.

### <span id="page-6-2"></span>Urheberrechtliche Bestimmungen

"Beim Einsatz von Software zum Auffinden identischer Textstellen wird u.a. durch folgende Handlungen in das Vervielfältigungsrecht des Urhebers eingegriffen: Scannen von analogen Arbeiten, Hochladen der Arbeit auf Server externer Anbieter, Speicherung der Arbeit in Archiven/Datenbanken der Hochschule bzw. externer Anbieter, Übermittlung der Arbeit an Internetsuchmaschinen.

Die Kopiererlaubnisse des §53 Abs. 2 UrhG decken diese Vervielfältigungen nur teilweise ab, Prüfungsarbeiten sind häufig in digitaler Form abzugeben, womit ein Scannen der Arbeit entfällt. Ist dies nicht der Fall [d.h., wenn die Arbeiten nicht in digitaler Form abgegeben werden, Erläuterung nicht im Original] dürften zum eigenen sonstigen Gebrauch (Nr. 4), der auch Verwaltungszwecke umfasst, zumindest Teile von Arbeiten digital kopiert und Vergleichsexemplare ausgedruckt werden. Eine dauerhafte Speicherung der Arbeiten in einer Datenbank kann vom Archivprivileg (Nr. 2) erfasst sein. Exemplare der Prüfungsarbeit werden der Hochschule vom Prüfling zum dauerhaften Verbleib übereignet, womit es sich um ein "eigenes Werkstück" aus dem Bestand der Hochschule handeln dürfte. Das Archiv dürfte dann auch bei Bedarf einzelnen Prüfern zugänglich gemacht werden." (Horn 2015, S. 181–182)

Die genannten Ausführungen beziehen sich auf die Verarbeitung innerhalb der Hochschule. Die urheberrechtlichen Regelungen für das Übertragen auf Server externer Anbieter ist nicht per se vom Urheberrechtsgesetz erlaubt.

"Allerdings wird seitens des Prüflings als Urheber von einer konkludenten Einwilligung in die zur Überprüfung erforderlichen Vervielfältigungen auszugehen sein." (Horn 2015, S. 182)

Diese Einwilligung bezieht sich allerdings nicht auf die dauerhafte Speicherung, z.B. um andere Arbeiten zu überprüfen. Daher muss sichergestellt sein, dass dies bei der Nutzung der Software zum Auffinden identischer Textstellen nicht geschieht. Dies ist durch die Konfiguration der Software gewährleistet.

Einer Übertragung und dauerhaften Nutzung kann vom Urheber zugestimmt werden. Sie muss freiwillig, also ohne Verbindung zu Teilnahme an einer Lehrveranstaltung oder Erfolg einer Prüfung sein. Darauf muss der Urheber hingewiesen werden, bevor er seine Einwilligung erteilt. Sie ist aber in keinem Fall Voraussetzung für die Nutzung der Software und schon gar nicht für die Durchführung einer Plagiatsprüfung (die auch ohne zu Hilfenahme von Software oder Suchmaschinen durchgeführt werden kann).

### <span id="page-6-3"></span>Datenschutzrechtliche Bestimmungen

Die Erhebung, Speicherung und Verarbeitung personenbezogener Daten unterliegt den Bestimmungen der Datenschutzgesetze. Das gesetzliche Verbot mit Erlaubnisvorbehalt erfordert, dass entweder eine gesetzliche Erlaubnis zur Erhebung und Verarbeitung personenbezogener Prüfungsdaten enthält oder dass die oder der Betroffene vorher einwilligt.

Eine Regelung zur Anwendung einer Software zum Auffinden identischer Textstellen ist in den meisten Prüfungsordnungen der UDE enthalten. Da das Landeshochschulgesetz keine solche Regelung enthält, muss vor dem Hochladen der Arbeit sichergestellt werden, dass die Prüfungsordnung der Fakultät dies erlaubt. Da die oder der Vorsitzende des Prüfungsausschusses der Anwendung zustimmen muss (siehe Abschnitt 3 "Freischaltung" der Richtlinie) ist dies gewährleistet.

Eine Einwilligung der Autorin oder des Autors ist nicht ausreichend: "Das Abfordern einer Einwilligungserklärung für nichtanonymisierte Dateien kann nicht als freiwillig angesehen werden und entspricht daher nicht den Anforderungen einer datenschutzrechtlichen Einwilligung." (Universität Kassel 2014, S. 6)

# <span id="page-8-0"></span>Literaturverzeichnis

Gärditz, Klaus Ferdinand (2013): Die Feststellung von Wissenschaftsplagiaten im Verwaltungsverfahren. Hochschulrechtliche Probleme und wissenschaftspolitischer Handlungsbedarf. In: WissR (Wissenschafts*recht)* 46 (1), S. 3–36. DOI: 10.1628/094802113X668471.

Horn, Janine (2015): Rechtliche Aspekte digitaler Medien an Hochschulen. Münster [u.a.]: Waxmann (Digitale Medien in der Hochschullehre, 3).

Sydow, Lennart (2016): Speichern ist relativ. Der EuGH zum Begriff der personenbezogenen Daten und deren Speicherung durch Telemediendiensteanbieter. In: *DFN Infobrief Recht* 2016 (12), S. 3–5, zuletzt geprüft am 17.12.2016.

Universität Duisburg-Essen (15.10.2014): Grundsätze für die Sicherung guter wissenschaftlicher Praxis. Online verfügbar unter https://www.uni-due.de/imperia/md/content/zentralverwaltung/bereinigte\_sammlung/3\_50.pdf, zuletzt geprüft am 24.04.2017.

Universität Duisburg-Essen (19.01.2015): Promotionsordnung der Fakultät für Physik, vom 7.38.Jan15. Online verfügbar unter https://www.uni-due.de/imperia/md/content/zentralverwaltung/bereinigte\_sammlung/7\_38\_jan15.pdf, zuletzt geprüft am 31.01.2017.

Universität Duisburg-Essen (Hg.) (2017a): 8: Prüfungsordnungen. Online verfügbar unter https://www.unidue.de/verwaltung/satzungen\_ordnungen/pruefungsordnungen.php, zuletzt geprüft am 31.01.2017.

Universität Duisburg-Essen (Hg.) (2017b): Was ist ein Plagiat? Online verfügbar unter https://www.unidue.de/plagiate/definition.shtml, zuletzt geprüft am 21.03.2017.

Universität Kassel (Hg.) (2014): Plagiat und Täuschung. Hinweise zu Plagiatsdetektion und zum Sanktionsverfahren für Prüferinnen und Prüfer. Online verfügbar unter http://www.uni-kassel.de/themen/uploads/media/handreichung\_plagiate\_2014\_11.pdf, zuletzt geprüft am 19.12.2016.

Weber-Wulff, Deborah (2013), In: Dreier, Thomas; Ohly, Ansgar (Hg.) (2013): Plagiate. Wissenschaftsethik und Recht. Tübingen: Mohr Siebeck, S. 135ff.

# <span id="page-9-0"></span>In-Kraft-Treten

Diese Richtlinie tritt mit sofortiger Wirkung in Kraft. Gleichzeitig tritt die Richtlinie "Softwaregestütztes Verfahren zum Auffinden identischer Textstellen bei einem Plagiatsverdacht Stand: März 2018" (Verkündungsblatt 2018 Seite 113 Nr. 29) außer Kraft.

Ausgefertigt aufgrund des Beschlusses des Rektorats der Universität Duisburg-Essen vom 17.07.2019.

Duisburg und Essen, den 7. August 2019

Für den Rektor der Universität Duisburg-Essen

Der Kanzler

In Vertretung

Sabine Wasmer